**Notas del producto de los servidores serie SPARC T8**

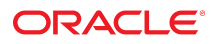

**Referencia: E80502-02** Noviembre de 2017

#### **Referencia: E80502-02**

Copyright © 2017, Oracle y/o sus filiales. Todos los derechos reservados.

Este software y la documentación relacionada están sujetos a un contrato de licencia que incluye restricciones de uso y revelación, y se encuentran protegidos por la legislación sobre la propiedad intelectual. A menos que figure explícitamente en el contrato de licencia o esté permitido por la ley, no se podrá utilizar, copiar, reproducir, traducir, emitir, modificar, conceder licencias, transmitir, distribuir, exhibir, representar, publicar ni mostrar ninguna parte, de ninguna forma, por ningún medio. Queda prohibida la ingeniería inversa, desensamblaje o descompilación de este software, excepto en la medida en que sean necesarios para conseguir interoperabilidad según lo especificado por la legislación aplicable.

La información contenida en este documento puede someterse a modificaciones sin previo aviso y no se garantiza que se encuentre exenta de errores. Si detecta algún error, le agradeceremos que nos lo comunique por escrito.

Si este software o la documentación relacionada se entrega al Gobierno de EE.UU. o a cualquier entidad que adquiera las licencias en nombre del Gobierno de EE.UU. entonces aplicará la siguiente disposición:

U.S. GOVERNMENT END USERS: Oracle programs, including any operating system, integrated software, any programs installed on the hardware, and/or documentation, delivered to U.S. Government end users are "commercial computer software" pursuant to the applicable Federal Acquisition Regulation and agency-specific supplemental regulations. As such, use, duplication, disclosure, modification, and adaptation of the programs, including any operating system, integrated software, any programs installed on the hardware, and/or documentation, shall be subject to license terms and license restrictions applicable to the programs. No other rights are granted to the U.S. Government.

Este software o hardware se ha desarrollado para uso general en diversas aplicaciones de gestión de la información. No se ha diseñado ni está destinado para utilizarse en aplicaciones de riesgo inherente, incluidas las aplicaciones que pueden causar daños personales. Si utiliza este software o hardware en aplicaciones de riesgo, usted será responsable de tomar todas las medidas apropiadas de prevención de fallos, copia de seguridad, redundancia o de cualquier otro tipo para garantizar la seguridad en el uso de este software o hardware. Oracle Corporation y sus subsidiarias declinan toda responsabilidad derivada de los daños causados por el uso de este software o hardware en aplicaciones de riesgo.

Oracle y Java son marcas comerciales registradas de Oracle y/o sus subsidiarias. Todos los demás nombres pueden ser marcas comerciales de sus respectivos propietarios.

Intel e Intel Xeon son marcas comerciales o marcas comerciales registradas de Intel Corporation. Todas las marcas comerciales de SPARC se utilizan con licencia y son marcas comerciales o marcas comerciales registradas de SPARC International, Inc. AMD, Opteron, el logotipo de AMD y el logotipo de AMD Opteron son marcas comerciales o marcas comerciales registradas de Advanced Micro Devices. UNIX es una marca comercial registrada de The Open Group.

Este software o hardware y la documentación pueden proporcionar acceso a, o información sobre contenidos, productos o servicios de terceros. Oracle Corporation o sus filiales no son responsables y por ende desconocen cualquier tipo de garantía sobre el contenido, los productos o los servicios de terceros a menos que se indique otra cosa en un acuerdo en<br>vigor formalizado entre Ud. y Oracle. Oracle de su acceso o su uso de contenidos, productos o servicios de terceros a menos que se indique otra cosa en un acuerdo en vigor formalizado entre Ud. y Oracle.

#### **Accesibilidad a la documentación**

Para obtener información acerca del compromiso de Oracle con la accesibilidad, visite el sitio web del Programa de Accesibilidad de Oracle en [http://www.oracle.com/pls/topic/](http://www.oracle.com/pls/topic/lookup?ctx=acc&id=docacc) lookup?ctx=acc&id=doca

#### **Acceso a Oracle Support**

Los clientes de Oracle que hayan adquirido servicios de soporte disponen de acceso a soporte electrónico a través de My Oracle Support.. Para obtener información, visite [http://](http://www.oracle.com/pls/topic/lookup?ctx=acc&id=info) [www.oracle.com/pls/topic/lookup?ctx=acc&id=info](http://www.oracle.com/pls/topic/lookup?ctx=acc&id=info) o <http://www.oracle.com/pls/topic/lookup?ctx=acc&id=trs> si tiene problemas de audición.

# Contenido

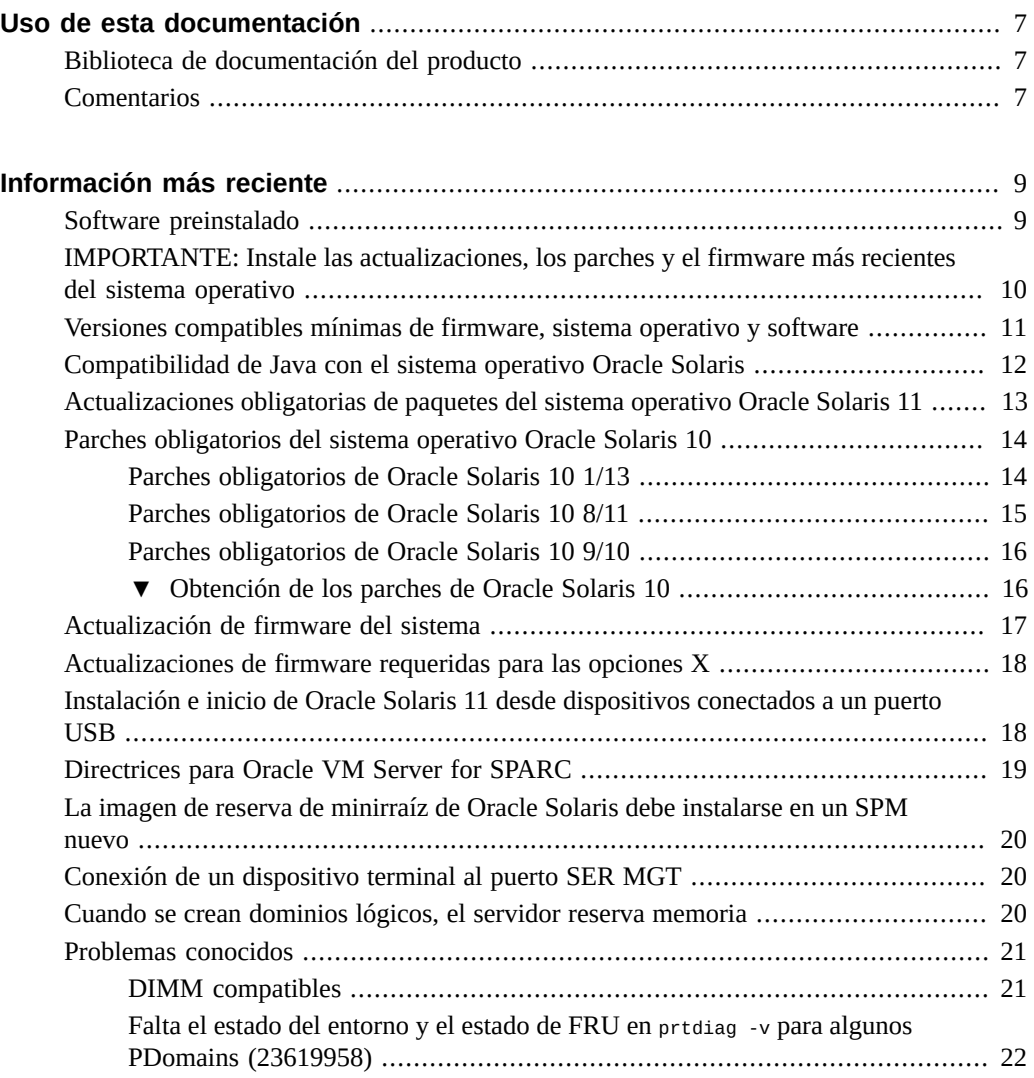

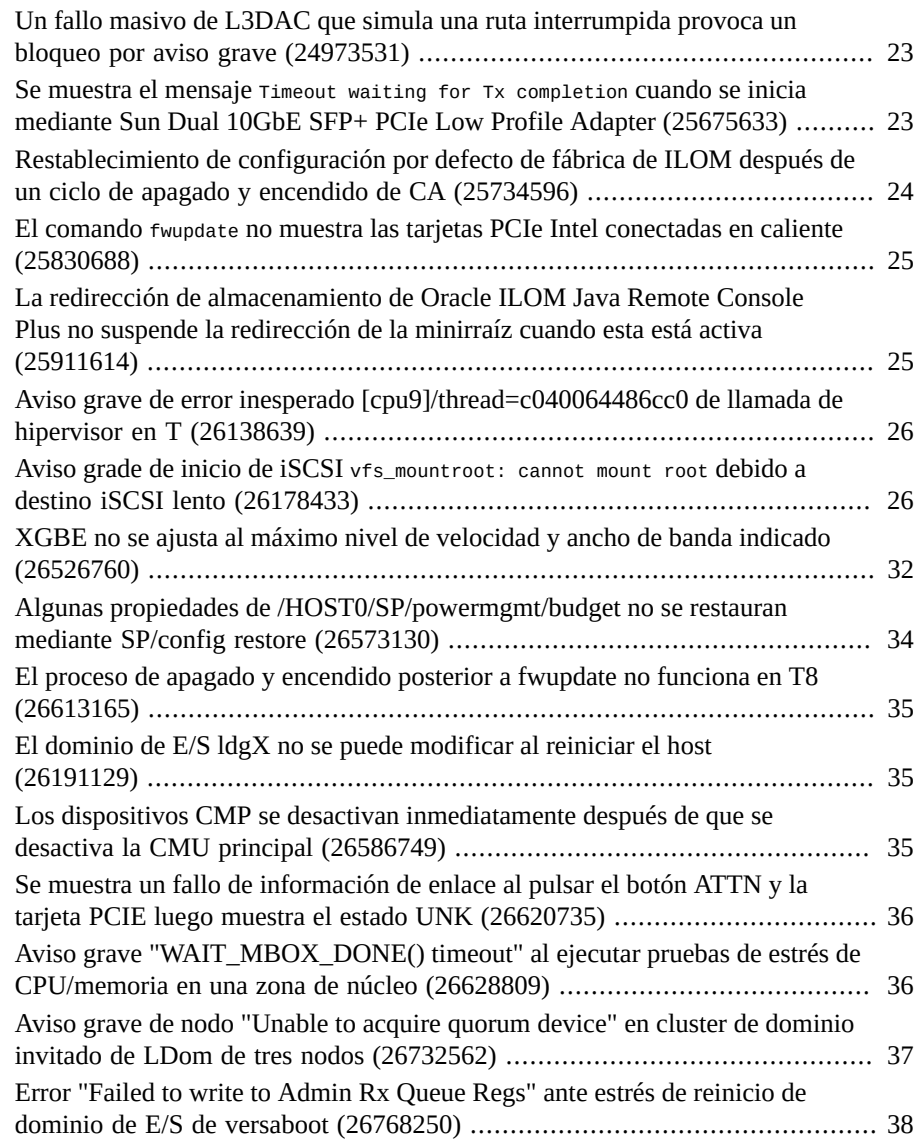

## <span id="page-6-0"></span>Uso de esta documentación

- **Visión general**: contiene información reciente de los servidores serie SPARC T8.
- **Destinatarios**: técnicos, administradores de sistemas y proveedores de servicio autorizados.
- **Conocimiento requerido**: experiencia avanzada en la resolución de problemas y en la sustitución de hardware.

## <span id="page-6-1"></span>**Biblioteca de documentación del producto**

La documentación y los recursos para este producto y los productos relacionados están disponibles en <http://www.oracle.com/goto/t8/docs>.

### <span id="page-6-2"></span>**Comentarios**

Puede escribir sus comentarios sobre esta documentación en: [http://www.oracle.com/goto/](http://www.oracle.com/goto/docfeedback) [docfeedback](http://www.oracle.com/goto/docfeedback).

8 Notas del producto de los servidores serie SPARC T8 · Noviembre de 2017

## <span id="page-8-0"></span>Información más reciente

En estos temas, se proporciona información importante y las últimas novedades sobre el servidor:

- ["Software preinstalado" \[9\]](#page-8-1)
- ["IMPORTANTE: Instale las actualizaciones, los parches y el firmware más recientes del](#page-9-0) [sistema operativo" \[10\]](#page-9-0)
- ["Versiones compatibles mínimas de firmware, sistema operativo y software" \[11\]](#page-10-0)
- ["Compatibilidad de Java con el sistema operativo Oracle Solaris" \[12\]](#page-11-0)
- ["Actualizaciones obligatorias de paquetes del sistema operativo Oracle Solaris 11" \[13\]](#page-12-0)
- ["Parches obligatorios del sistema operativo Oracle Solaris 10" \[14\]](#page-13-0)
- ["Actualización de firmware del sistema" \[17\]](#page-16-0)
- ["Actualizaciones de firmware requeridas para las opciones X" \[18\]](#page-17-0)
- ["Instalación e inicio de Oracle Solaris 11 desde dispositivos conectados a un puerto](#page-17-1) [USB" \[18\]](#page-17-1)
- ["Directrices para Oracle VM Server for SPARC" \[19\]](#page-18-0)
- ["La imagen de reserva de minirraíz de Oracle Solaris debe instalarse en un SPM](#page-19-0) [nuevo" \[20\]](#page-19-0)
- ["Conexión de un dispositivo terminal al puerto SER MGT" \[20\]](#page-19-1)
- ["Cuando se crean dominios lógicos, el servidor reserva memoria" \[20\]](#page-19-2)
- ["Problemas conocidos" \[21\]](#page-20-0)

### <span id="page-8-1"></span>**Software preinstalado**

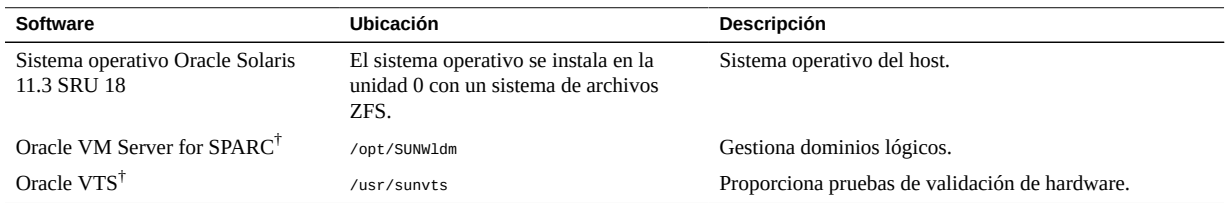

† Estos componentes de software forman parte de la distribución del sistema operativo Oracle Solaris 11.

El sistema operativo preinstalado está preparado para configurarse en el momento adecuado en cuanto se conecte la alimentación al servidor por primera vez.

Es posible que las actualizaciones obligatorias del paquete no estén preinstaladas. Asegúrese de obtener e instalar todas las actualizaciones obligatorias antes de pasar el servidor a producción. Consulte ["Actualizaciones obligatorias de paquetes del sistema operativo Oracle Solaris](#page-12-0) [11" \[13\]](#page-12-0).

Consulte la documentación de Oracle Solaris para obtener instrucciones sobre cómo instalar y configurar el sistema operativo Oracle Solaris.

Puede volver a instalar el sistema operativo con actualizaciones o parches obligatorios del paquete, en lugar de usar el sistema operativo preinstalado. Consulte ["Versiones compatibles](#page-10-0) [mínimas de firmware, sistema operativo y software" \[11\]](#page-10-0).

## <span id="page-9-0"></span>**IMPORTANTE: Instale las actualizaciones, los parches y el firmware más recientes del sistema operativo**

Algunas funciones del producto se activan solo cuando están instaladas las versiones más recientes de los parches y el firmware. Para obtener los niveles óptimos de rendimiento, seguridad y estabilidad, se deben instalar las versiones más recientes de parches y firmware.

Compruebe que la versión de firmware del servidor SPARC T8 sea como mínimo 9.8 o una versión posterior.

1. Compruebe el firmware del sistema:

Desde la interfaz web de ILOM, haga clic en System Information (Información del sistema)  $\rightarrow$  Summary (Resumen) y luego fíjese cuál es el valor de la propiedad System Firmware Version (Versión de firmware del sistema) que aparece en la tabla General Information (Información general).

En el símbolo del sistema, escriba:

-> **show /HOST**

2. Asegúrese de que la versión de firmware del servidor tenga la versión mínima requerida, que se muestra arriba, o una versión posterior, si está disponible.

Consulte una lista de versiones de firmware aquí: [Descargas de firmware e historial de](http://www.oracle.com/technetwork/systems/patches/firmware/release-history-jsp-138416.html) [versiones para sistemas Oracle.](http://www.oracle.com/technetwork/systems/patches/firmware/release-history-jsp-138416.html)

3. Si se requiere, descargue la última versión de software disponible de My Oracle Support en:

<https://support.oracle.com>

4. Si es necesario, actualice el firmware del servidor.

Consulte la información sobre cómo actualizar el firmware en la *Guía del administrador para configuración y mantenimiento de Oracle ILOM*. Asegúrese de realizar los pasos preparatorios que se describen en ese documento antes de actualizar el firmware.

## <span id="page-10-0"></span>**Versiones compatibles mínimas de firmware, sistema operativo y software**

Se le solicita instalar las versiones más recientes y versiones admitidas del firmware de sistema, del OS y de los parches para obtener rendimiento, seguridad y estabilidad óptimos. Consulte ["IMPORTANTE: Instale las actualizaciones, los parches y el firmware más recientes del](#page-9-0) [sistema operativo" \[10\].](#page-9-0)

Oracle Solaris 11 es el sistema operativo recomendado para los servidores de la serie SPARC T8. Oracle Solaris 11 proporciona instalación y mantenimiento simplificados, funciones de virtualización mejoradas y mejoras de rendimiento. Encuentre una lista más detallada de las ventajas de Oracle Solaris 11 disponible en [http://www.oracle.com/technetwork/server-storage/](http://www.oracle.com/technetwork/server-storage/solaris11/overview/index.html) [solaris11/overview/index.html](http://www.oracle.com/technetwork/server-storage/solaris11/overview/index.html).

**Nota -** Si configura el servidor con Oracle VM Server for SPARC, puede instalar varias combinaciones de las versiones mínimas (o posteriores) del sistema operativo. Por ejemplo, use Oracle Solaris 11.3 para el dominio de control y Oracle Solaris 10 9/10 para un dominio invitado.

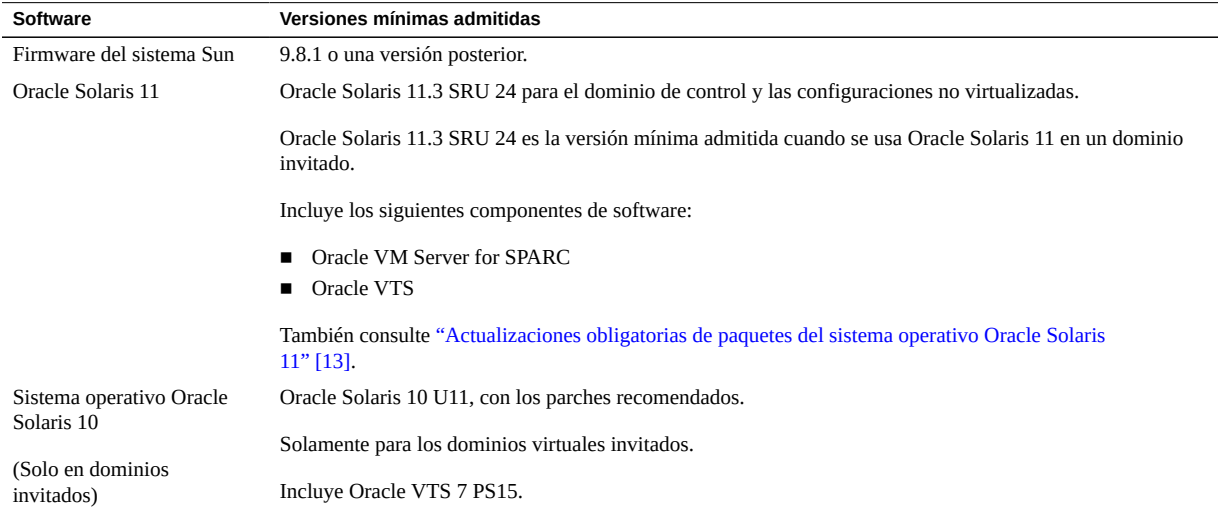

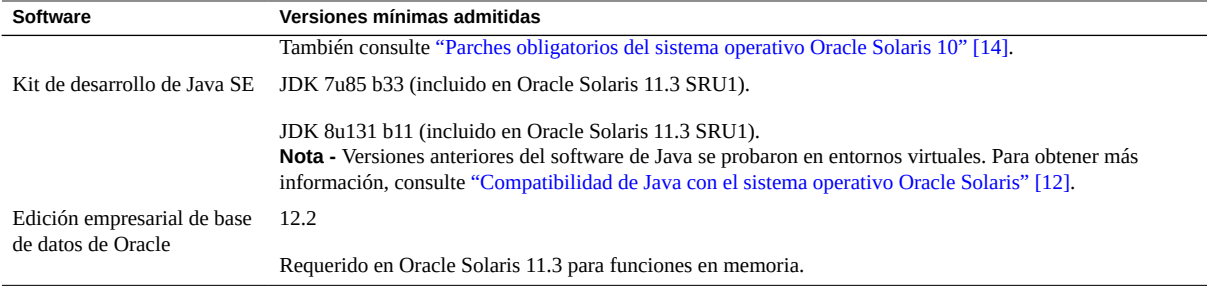

**Nota -** Algunos dispositivos y tarjetas PCIe tienen otros requisitos mínimos. Para obtener información detallada, incluido lo que se requiere para que un dispositivo tenga capacidad de inicio, consulte las notas del producto y el resto de la documentación del dispositivo.

### <span id="page-11-0"></span>**Compatibilidad de Java con el sistema operativo Oracle Solaris**

En la siguiente tabla, se muestran las versiones de Java mínimas requeridas para los servidores que se ejecutan en el sistema operativo Oracle Solaris.

**Nota -** Debe instalar las versiones mínimas admitidas del sistema operativo Oracle Solaris requeridas para la plataforma, así como también la versión de software de Java especificada. Para usar versiones anteriores del sistema operativo Oracle Solaris, debe ejecutarlas en entornos virtuales.

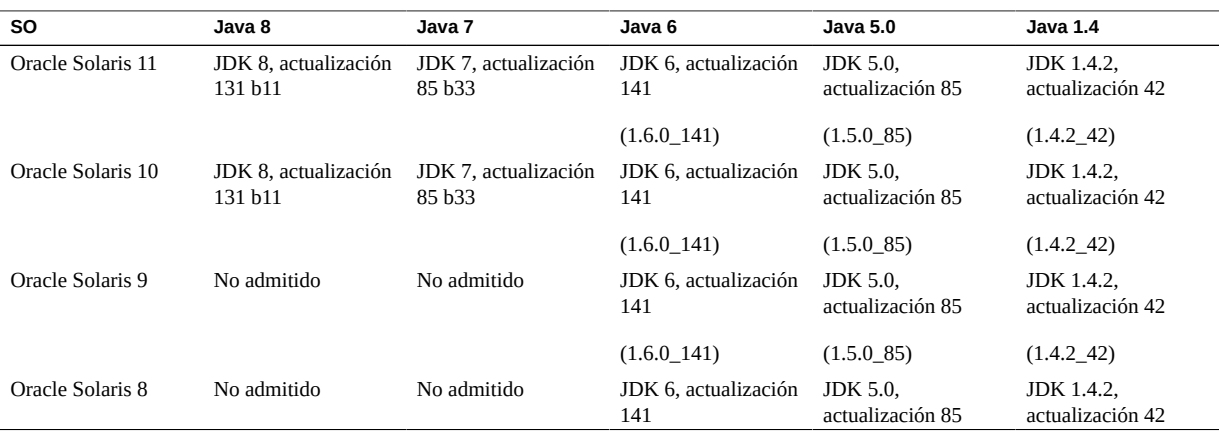

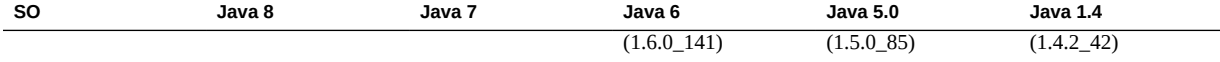

**Nota -** Las versiones 5.0 y 1.4 de Java, y las versiones 8 y 9 del sistema operativo Oracle Solaris ya pasaron sus fechas de fin de vida útil (EOSL, End of Service Life). Estas versiones se muestran aquí para brindar información completa y de ninguna manera constituyen un cambio en la política de soporte de Oracle o una extensión de las fechas de fin de vida útil.

**Nota -** Si ejecuta Java 8 y Java 7 en el sistema operativo Oracle Solaris 10, debe usar la actualización 9 de Oracle Solaris 10 o una versión admitida más reciente.

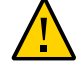

**Atención -** Estas versiones anteriores de JDK se proporcionan para ayudar a los desarrolladores a depurar errores en los sistemas anteriores. No están actualizadas con los parches de seguridad más recientes y no se recomienda su uso en producción. Oracle recomienda descargar las últimas versiones de JDK y JRE para usarlas en producción y activar su actualización automática.

### <span id="page-12-0"></span>**Actualizaciones obligatorias de paquetes del sistema operativo Oracle Solaris 11**

En la actualidad, no se necesitan actualizaciones de paquetes para utilizar el sistema operativo Oracle Solaris 11.3 preinstalado con este servidor.

Si vuelve a instalar el sistema operativo, es posible que deba instalar ciertas actualizaciones de paquetes antes de pasar el servidor y los componentes de software y hardware opcionales a producción.

Instale la actualización Support Repository Update (SRU) más reciente de Oracle Solaris 11.3. Esta acción garantiza que su servidor tenga el software más actualizado a fin de obtener un rendimiento, una seguridad y una estabilidad superiores.

Use el comando pkg info entire para ver cuál es la SRU actualmente instalada en el servidor.

Utilice el comando pkg o la GUI de Package Manager para descargar las SRU disponibles en: https://pkg.oracle.com/solaris/support.

**Nota -** Para obtener acceso al repositorio de actualizaciones de paquetes de Oracle Solaris 11, debe contar con un acuerdo de soporte de Oracle que le permita instalar un certificado SSL y una clave de soporte requeridos.

Consulte uno de los siguientes temas, según la plataforma:

- "Installing the OS" in *[SPARC T8-1 Server Installation Guide](http://www.oracle.com/pls/topic/lookup?ctx=E93479-01&id=TEOIGz40029491431833)*
- "Installing the OS" in *[SPARC T8-2 Server Installation Guide](http://www.oracle.com/pls/topic/lookup?ctx=E93479-01&id=TETIGz40029491431833)*
- "Installing the OS" in *[SPARC T8-4 Server Installation Guide](http://www.oracle.com/pls/topic/lookup?ctx=E93479-01&id=TEFIGgoruh)*

## <span id="page-13-0"></span>**Parches obligatorios del sistema operativo Oracle Solaris 10**

Si decide instalar el sistema operativo Oracle Solaris 10 en el dominio invitado, también debe instalar parches adicionales y, en algunos casos, un paquete de parches.

### <span id="page-13-1"></span>**Parches obligatorios de Oracle Solaris 10 1/13**

Esta versión del sistema operativo se admite solamente en dominios invitados.

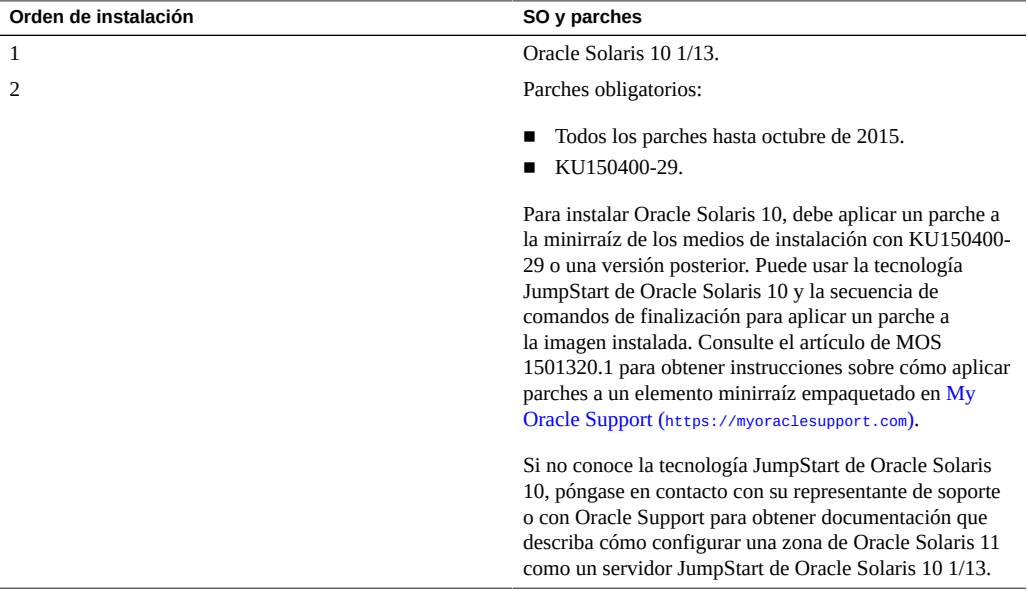

## <span id="page-14-0"></span>**Parches obligatorios de Oracle Solaris 10 8/11**

Esta versión del sistema operativo se admite solamente en dominios invitados.

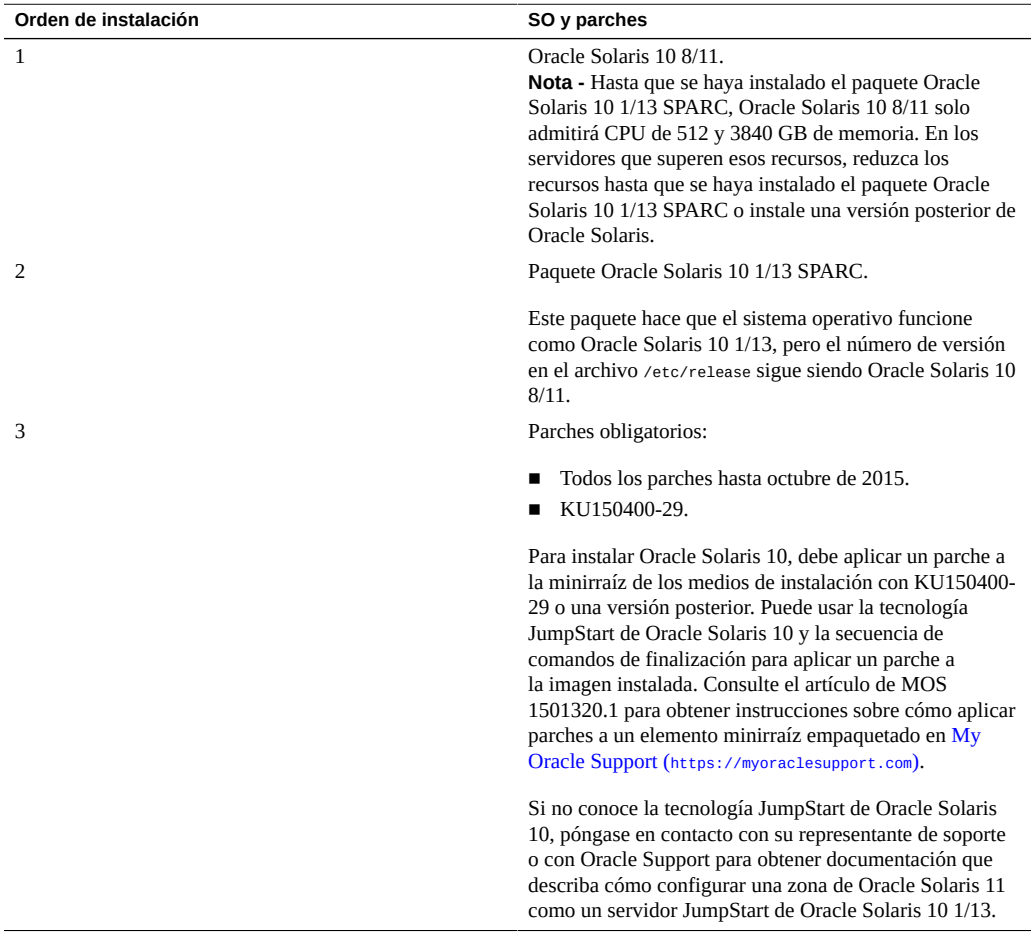

**Nota -** Hasta que se instale el paquete de Oracle Solaris 10 1/13 SPARC, es posible que encuentre estos bugs: 15712380, 15704520 o 15665037. Los dos primeros bugs se solucionan cuando se instala el paquete de Oracle Solaris 10 1/13 SPARC. Estos bugs no afectan las instalaciones de parches.

### <span id="page-15-0"></span>**Parches obligatorios de Oracle Solaris 10 9/10**

Esta versión del sistema operativo se admite solamente en dominios invitados.

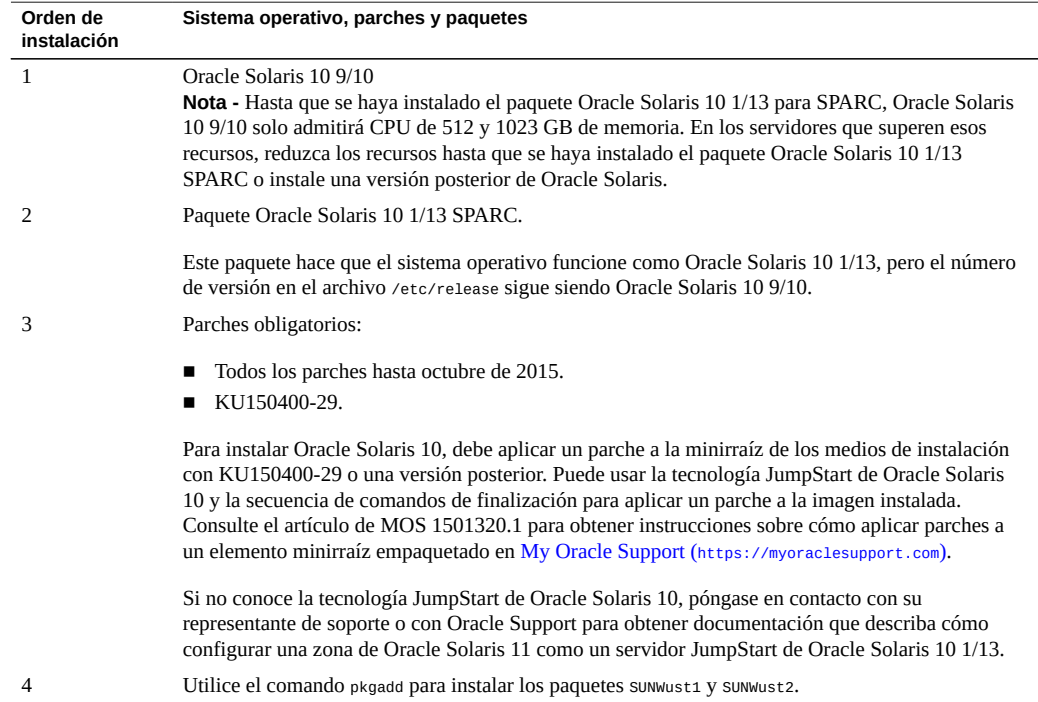

**Nota -** Hasta que se instale el paquete de Oracle Solaris 10 1/13 SPARC, es posible que encuentre estos bugs: 15712380, 15704520 o 15665037. Los dos primeros bugs se solucionan cuando se instala el paquete de Oracle Solaris 10 1/13 SPARC. Estos bugs no afectan las instalaciones de parches.

### <span id="page-15-1"></span>**Obtención de los parches de Oracle Solaris 10**

**1. Inicie sesión en My Oracle Support.**

<https://support.oracle.com>

**2. Seleccione el separador Patches & Updates (Parches y actualizaciones).**

**3. Busque un parche mediante el panel Patch Search (Búsqueda de parches).**

Cuando se busca un parche mediante el nombre o el número del parche, se debe especificar el número o el nombre completo del parche. Por ejemplo:

- Solaris 10 1/13 SPARC Bundle
- 13058415
- 147159-03

Si desea realizar la búsqueda utilizando un número de parche sin el número de revisión (los dos últimos dígitos), escriba % en lugar del número de revisión. Por ejemplo:

147159-%

**4. Una vez que encuentre el parche, acceda al archivo README (LÉAME) y descargue el parche desde el sitio.**

El archivo README (Léame) del parche proporciona instrucciones para la instalación.

### <span id="page-16-0"></span>**Actualización de firmware del sistema**

Para actualizar el firmware del procesador de servicio desde el HOST, Oracle usa como estándar la utilidad fwupdate. Esta utilidad se incluye en Oracle Solaris como parte de Oracle Hardware Management Pack (OHMP).

**Nota -** La utilidad sysfwdownload no se incluye en las versiones de firmware del procesador de servicio y no se admite en los servidores SPARC T8.

Para obtener más información sobre el uso de la utilidad fwpudate que se incluye en Oracle Solaris 11.3, consulte *[Uso de fwupdate para actualizar el firmware \(](http://docs.oracle.com/cd/E64576_01/html/E64582/gyuui.html#scrolltoc)http://docs.oracle.com/ [cd/E64576\\_01/html/E64582/gyuui.html#scrolltoc](http://docs.oracle.com/cd/E64576_01/html/E64582/gyuui.html#scrolltoc))* en la *Guía del usuario de las herramientas de la CLI de Oracle Server para Oracle Solaris 11.3*.

Cuando siga los pasos de ese procedimiento y haya obtenido un paquete de firmware deseado, use este comando para actualizar el procesador de servicio desde el HOST:

fwupdate update all -x powercyle\_metadata.xml

*firmware-package-file*.pkg es la ruta al paquete de firmware para el procesador de servicio del servidor.

**Nota -** En los servidores SPARC T8 que ejecutan Oracle Solaris 11.3 SRU 23 y SRU 24, el host no puede realizar automáticamente el apagado y encendido, como lo requieren algunas actualizaciones de firmware. Este problema se presenta incluso si hay un comando de apagado y encendido en el archivo de metadatos de firmware. Si se requiere un apagado y encendido para la actualización de firmware, deberá apagar y encender el host manualmente para finalizar la actualización. Para obtener más información, consulte 26613165 en "Problemas conocidos de fwupdate", en las Notas de la versión de Oracle Hardware Management Pack para Oracle Solaris 11.3: [http://docs.oracle.com/cd/E64576\\_01/index.html](http://docs.oracle.com/cd/E64576_01/index.html)

### <span id="page-17-0"></span>**Actualizaciones de firmware requeridas para las opciones X**

Si instala Oracle Flash Accelerator F160 PCIe Card u Oracle 1.6 TB NVMe SSD como opción x, debe actualizar el firmware a RA13, o una versión posterior si está disponible. Los servidores que vienen con esta opción instalada ya tienen el firmware actualizado.

Si desea obtener instrucciones para la actualización de firmware, consulte la documentación de la tarjeta NVMe y SSD en: <http://www.oracle.com/goto/oracleflashf160/docs>.

### <span id="page-17-1"></span>**Instalación e inicio de Oracle Solaris 11 desde dispositivos conectados a un puerto USB**

Para instalar Oracle Solaris sin usar un servidor IPS AutoInstall en la red, puede usar el medio de Oracle Solaris en una unidad de DVD. La unidad de DVD puede conectarse a un puerto USB. También puede iniciar desde una imagen ISO copiada a un disco DVD, una unidad de disco duro o SSD.

Puede instalar el sistema operativo Oracle Solaris 11.3 en este servidor desde una imagen copiada a una unidad flash USB. La imagen USB está disponible para descargarla en la misma ubicación que las imágenes ISO: [http://www.oracle.com/technetwork/server-storage/solaris11/](http://www.oracle.com/technetwork/server-storage/solaris11/downloads/index.html) [downloads/index.html](http://www.oracle.com/technetwork/server-storage/solaris11/downloads/index.html).

También puede crear un alias de dispositivo persistente para un dispositivo conectado a un puerto USB. Este nombre de alias más simple permanece disponible para una instalación futura o para operaciones de inicio.

Para obtener más información sobre cómo instalar Oracle Solaris y crear alias de dispositivo persistente, consulte *Instalación de sistemas Oracle Solaris 11.3* en:

[http://docs.oracle.com/cd/E53394\\_01](http://docs.oracle.com/cd/E53394_01).

Puede iniciar Oracle Solaris 11.3 desde unidades instaladas en el servidor (disco duro o SSD) o desde dispositivos conectados a un puerto USB.

Para que la ruta identifique un puerto USB en un comando boot, consulte la lista de salidas de dispositivos mediante el comando show-dev de OpenBoot.

### <span id="page-18-0"></span>**Directrices para Oracle VM Server for SPARC**

Si tiene pensado configurar Oracle VM Server for SPARC en este servidor, siga las siguientes directrices:

- No configure el sistema operativo Oracle Solaris 10 en el dominio de control, los dominios raíz, los dominios de E/S ni los dominios de servicio.
- Si configura el sistema operativo Oracle Solaris 10 en dominios invitados, debe desactivar el inicio verificado para cada dominio invitado de Oracle Solaris 10. Para ello, ejecute los siguientes comandos en el dominio de control y, luego, reinicie el dominio invitado:

```
# ldm ls -l <domain> | grep boot-policy
boot-policy=warning
# ldm set-domain boot-policy=none <domain>
The domain must be rebooted to make the boot-policy change effective.
# ldm ls -l <domain> | grep boot-policy
     boot-policy=none
```
■ Recuerde que las instancias de Oracle Solaris 10 con los parches y los paquetes requeridos de un único dominio invitado se limitan a 1024 CPU virtuales y 4 TB de memoria.

La mayor parte de la memoria de un dominio físico se puede asignar a dominios lógicos. Sin embargo, una pequeña parte de la memoria de PDomain se asigna previamente a los componentes de software, el hipervisor y ciertos dispositivos de E/S. Para determinar qué partes de la memoria no están disponibles para dominios lógicos, inicie sesión en PDomain y escriba el siguiente comando:

# **ldm ls-devices -a mem**

En la salida del comando, busque las filas que incluyan \_sys\_ en la columna BOUND. Estas partes de la memoria no están disponibles para dominios lógicos.

Para obtener más información sobre Oracle VM Server for SPARC, consulte la [documentación](http://www.oracle.com/technetwork/documentation/vm-sparc-194287.html) [de Oracle VM Server for SPARC](http://www.oracle.com/technetwork/documentation/vm-sparc-194287.html).

### <span id="page-19-0"></span>**La imagen de reserva de minirraíz de Oracle Solaris debe instalarse en un SPM nuevo**

Cuando reemplace el SPM en su servidor, debe instalar una imagen de reserva de minirraíz que corresponda con la versión de Oracle Solaris que esté usando. La imagen minirraíz no es parte del sistema operativo ni de la imagen de firmware que instale. Además, debe actualizar la imagen de minirraíz cuando instala una versión nueva de Oracle Solaris en el servidor para que la imagen de reserva coincida con la versión y la SRU de Oracle Solaris.

Debe descargar la imagen de reserva de minirraíz para su hardware y su versión de Oracle Solaris desde My Oracle Support en <https://support.oracle.com>. Luego siga el procedimiento "Carga de un nuevo paquete de minirraíz de Solaris del SP al host" en la *Guía del administrador para configuración y mantenimiento de Oracle ILOM*.

Si no instala una imagen de reserva de minirraíz, verá el error defect.ilom.fs.miniroot-missing. Por ejemplo:

 -> **show faulty** Target | Property | Value ------------------------+-------------------+-------------------------------- /SP/faultmgmt/0 | fru | /SYS /SP/faultmgmt/0/faults/0| class | defect.ilom.fs.miniroot-missing

### <span id="page-19-1"></span>**Conexión de un dispositivo terminal al puerto SER MGT**

Ya no se proporcionan los adaptadores cruzados en el kit de envío para este servidor. Para conectar el puerto SER MGT del servidor a un dispositivo terminal, use un cable RJ-45 configurado para configuración de módem nulo, donde las señales de transmisión y recepción se entrecruzan.

### <span id="page-19-2"></span>**Cuando se crean dominios lógicos, el servidor reserva memoria**

Cuando usa Oracle VM Server for SPARC, puede asignar la mayor parte de la memoria en un servidor SPARC T8 a dominios lógicos. Sin embargo, una pequeña parte de la memoria del servidor se asigna previamente a los componentes de software, el hipervisor y ciertos dispositivos de E/S. Además, si la reserva de DIMM está activa, se reserva una parte de la memoria para permitir que el servidor funcione normalmente después de que falle un DIMM.

Para determinar qué partes de la memoria no están disponibles para dominios lógicos, escriba:

# **ldm ls-devices -a mem**

En la salida, busque las filas que incluyan \_sys\_ en la columna Bound. Ninguna de esas partes de la memoria está disponible para dominios lógicos.

### <span id="page-20-0"></span>**Problemas conocidos**

Los siguientes son problemas conocidos de los servidores SPARC T8:

- ["DIMM compatibles" \[21\]](#page-20-1)
- ["Falta el estado del entorno y el estado de FRU en](#page-21-0) prtdiag -v para algunos PDomains [\(23619958\)" \[22\]](#page-21-0)
- ["Un fallo masivo de L3DAC que simula una ruta interrumpida provoca un bloqueo por](#page-22-0) [aviso grave \(24973531\)" \[23\]](#page-22-0)
- "Se muestra el mensaje Timeout waiting for Tx completion [cuando se inicia mediante Sun](#page-22-1) [Dual 10GbE SFP+ PCIe Low Profile Adapter \(25675633\)" \[23\]](#page-22-1)
- ["Restablecimiento de configuración por defecto de fábrica de ILOM después de un ciclo de](#page-23-0) [apagado y encendido de CA \(25734596\)" \[24\]](#page-23-0)
- "El comando fwupdate [no muestra las tarjetas PCIe Intel conectadas en caliente](#page-24-0) [\(25830688\)" \[25\]](#page-24-0)
- ["La redirección de almacenamiento de Oracle ILOM Java Remote Console Plus no](#page-24-1) [suspende la redirección de la minirraíz cuando esta está activa \(25911614\)" \[25\]](#page-24-1)
- ["Aviso grave de error inesperado \[cpu9\]/thread=c040064486cc0 de llamada de hipervisor en](#page-25-0) [T \(26138639\)" \[26\]](#page-25-0)
- ["Aviso grade de inicio de iSCSI](#page-25-1) vfs\_mountroot: cannot mount root debido a destino iSCSI [lento \(26178433\)" \[26\]](#page-25-1)
- ["XGBE no se ajusta al máximo nivel de velocidad y ancho de banda indicado](#page-31-0) [\(26526760\)" \[32\]](#page-31-0)
- ["Algunas propiedades de /HOST0/SP/powermgmt/budget no se restauran mediante SP/](#page-33-0) [config restore \(26573130\)" \[34\]](#page-33-0)
- ["El proceso de apagado y encendido posterior a fwupdate no funciona en T8](#page-34-0) [\(26613165\)" \[35\]](#page-34-0)

### <span id="page-20-1"></span>**DIMM compatibles**

En los *Manuales de servicio del servidor serie SPARC T8*, se proporcionan referencias incorrectas a los DIMM admitidos para usar en los servidores serie T8. En este momento, los servidores serie T8 admiten solamente los DIMM de doble rango y 32 GB.

## <span id="page-21-0"></span>**Falta el estado del entorno y el estado de FRU en prtdiag -v para algunos PDomains (23619958)**

En ocasiones, picl no establece las comunicaciones dentro del SP y no se recupera automáticamente. En ese caso, prtdiag -v no muestra el estado de los diferentes sensores de corriente, tensión y temperatura del entorno. Estos sensores se continúan supervisando y, si hay fallos, el firmware del sistema los gestiona correctamente y la arquitectura de gestión de fallos (FMA, Fault Management Architecture) los informa.

#### **Solución alternativa**

Evite usar prtpicl y prtdiag. En cambio, obtenga información de los sensores mediante el comando fmtopo de la FMA, o usando smbios y los comandos de Oracle ILOM. En el siguiente ejemplo, se muestra el comando de Oracle ILOM usado para obtener los datos de los sensores del entorno de /SYS/MB:

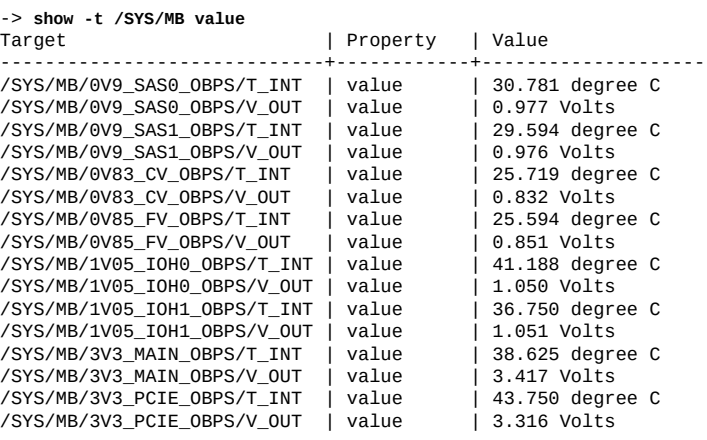

...

#### **Recuperación**

Reinicie el servicio picl. Escriba lo siguiente:

**svcadm restart picl**

## <span id="page-22-0"></span>**Un fallo masivo de L3DAC que simula una ruta interrumpida provoca un bloqueo por aviso grave (24973531)**

En muy raras ocasiones, se puede desarrollar un fallo dentro de la caché del procesador, lo cual puede generar un aviso grave del sistema e impedir que este se recupere automáticamente.

Si ve este problema, restablezca el sistema desde la consola de Oracle ILOM.

→ reset /System

## <span id="page-22-1"></span>**Se muestra el mensaje Timeout waiting for Tx completion cuando se inicia mediante Sun Dual 10GbE SFP+ PCIe Low Profile Adapter (25675633)**

Durante algunos reinicios del sistema, el SO se carga del dispositivo de almacenamiento a la memoria del host. Si el dispositivo en el que reside la imagen de SO es remoto y se debe acceder a él por medio de conexiones de red mediante un HBA de NIC Niantic, es posible que se muestre el siguiente mensaje de error:

Timeout waiting for Tx completion 10G full duplex link up. Link down, restarting network initialization 10G full duplex link up. Timeout waiting for Tx completion 10G full duplex link up

En este caso, el SO no estará disponible.

#### **Recuperación**

Si aparecen los mensajes anteriores, ejecute "send break", como se describe en la documentación de ILOM, en: *[Oracle ILOM User's Guide for System Monitoring and](http://www.oracle.com/pls/topic/lookup?ctx=E40701-01&id=ILMUG) [Diagnostics Firmware Release 3.2.x](http://www.oracle.com/pls/topic/lookup?ctx=E40701-01&id=ILMUG)*.

La consola de host debe mostrar el símbolo del sistema de OBP, y allí puede ejecutar el comando "reset-all".

#### **Solución alternativa**

Este problema se presenta de manera intermitente, y aún se está investigando su causa raíz. Si se produce, póngase en contacto con un proveedor de servicios de Oracle autorizado para ver si hay una corrección disponible.

## <span id="page-23-0"></span>**Restablecimiento de configuración por defecto de fábrica de ILOM después de un ciclo de apagado y encendido de CA (25734596)**

Durante el ciclo de apagado y encendido de CA de un sistema SPARC T8, es posible que la configuración del procesador de servicio se restablezca a los valores por defecto de fábrica. Si esto ocurre, la fecha y la hora del procesador de servicio se establecerán en el 1 de enero de 1970 a las 00:00:00, y se mostrará la siguiente salida del puerto serie del procesador de servicio mientras este se inicia después del ciclo de apagado y encendido de CA:

```
NAND ECC Stats :
corrected : 0^M
failed : 0^M<br>badblocks : 0^M
badblocks : 0^M<br>bbtblocks : 0^M
bbhtblocks
/usr/local/bin/pre_conf_check: line 38: & 0x40: syntax error: operand expected (error token
  is "& 0x40")^M
/etc/init.d/ubifs: crw-r--r-- 10, 60 /var/ddev/ubi_ctrl ^M
/etc/init.d/ubifs: crw-r--r-- 253,
  params: (20.2 MB) exists mounted<sup>om</sup><br>persist: (106.3 MB) exists mounted<sup>om</sup>
  persist: (106.3 MB) exists mounted^M<br>coredump: (70.4 MB) exists mounted^M
  persist.<br>
coredump: (70.4 MB) exists mounted^M<br>
large: (64.5 MB) exists mounted^M<br>
extra: (36.4 MB) exists mounted^M
                  large: (64.5 MB) exists mounted^M
                   (36.4 MB) exists mounted^M
 package: (230.3 MB) exists mounted^M
 miniroot: (468.1 MB) exists mounted^M
Available freespace: 0 MB^M
\wedge MChecking configuration files state ... ^M
/etc/rcS.d/S07z_S10restore_defaults: line 271: 803 Segmentation fault /usr/local/
bin/passwd_check^M
***Sanity check of user configuration files has failed***^M
/etc/rcS.d/S07z_S10restore_defaults: line 275: 805 Segmentation fault /usr/local/
bin/config_process cleanup^M
... not preserving config^M
...
Setting the system clock.^M
/etc/rcS.d/S08hwclock.sh: line 77: 964 Segmentation fault /sbin/hwclock --rtc=/dev/
$HCTOSYS_DEVICE --hctosys $GMT $HWCLOCKPARS $BADYEAR $NOADJ^M
Unable to set System Clock to: Thu Jan 1 00:00:51 UTC 1970 ... (warning).^M
...
```
ORACLESP-<SP hostname> login:

#### **Solución alternativa**

No hay una solución alternativa para este problema. Sin embargo, siga las mejores prácticas y realice copias de seguridad precisas de la configuración de Oracle ILOM y de los LDoms antes de realizar un ciclo de apagado y encendido de CA del sistema. Esto facilitará la recuperación si ocurre la situación anterior.

#### **Recuperación**

Restaure la configuración de Oracle ILOM y de los LDoms a partir de las copias de seguridad. Para restaurar la configuración de Oracle ILOM, consulte: [Copia de seguridad, restauración o](http://docs.oracle.com/cd/E37444_01/html/E37446/z400371a1482122.html#scrolltoc) [restablecimiento de la configuración de Oracle ILOM.](http://docs.oracle.com/cd/E37444_01/html/E37446/z400371a1482122.html#scrolltoc) Para restaurar la configuración de los LDoms, consulte: [Restauración de configuraciones de dominios.](http://docs.oracle.com/cd/E69554_01/html/E69557/restoredomainconfigs.html#scrolltoc)

### <span id="page-24-0"></span>**El comando fwupdate no muestra las tarjetas PCIe Intel conectadas en caliente (25830688)**

Después de realizar la conexión en caliente de una tarjeta PCIe fabricada por Intel en el servidor mediante el comando hotswap, el comando fwupdate no muestra información detallada sobre la tarjeta. Después de usar el comando hotswap, el comando fwupdate ya no puede acceder a las asignaciones de PCI del dispositivo. Una utilidad que proporciona Intel ya no puede recopilar información acerca de la tarjeta conectada en caliente, por lo que no puede transmitir la información al comando fwupdate.

Las tarjetas PCIe compatibles fabricadas por Intel son las siguientes:

- Sun Quad Port GbE PCIe 2.0 Low Profile Adapter, UTP
- Oracle Quad Port 10GBase-T Adapter
- Oracle Quad 10Gb o Dual 40Gb Ethernet Adapter
- Oracle Flash Accelerator F640 PCIe Card: 6.4 TB, NVMe PCIe 3.0

#### **Recuperación**

Reinicie el servidor que contiene la tarjeta PCIe fabricada por Intel.

## <span id="page-24-1"></span>**La redirección de almacenamiento de Oracle ILOM Java Remote Console Plus no suspende la redirección de la minirraíz cuando esta está activa (25911614)**

Este problema afecta a ambos servidores.

Cuando la minirraíz de Oracle Solaris está activada, la redirección de almacenamiento de Oracle ILOM Remote Console Plus no se puede iniciar y se muestra el siguiente mensaje de error en la consola:

Command failed to complete...Device is gone.

Después del fallo en la redirección de almacenamiento, la minirraíz del SO Oracle Solaris, finalmente, se vuelve a conectar al servidor.

#### **Recuperación**

Desactive la redirección de minirraíz antes de iniciar la redirección de almacenamiento de Oracle ILOM Remote Console Plus. Cuando la redirección de almacenamiento remota ya no se requiera y se haya desconectado, vuelva a activar la redirección de minirraíz.

- 1. Desactive la redirección de minirraíz.
	- -> **set /SP/services/kvms/host\_storage\_device mode=disabled**
- 2. Inicie la redirección de almacenamiento de Oracle ILOM Remote System Console Plus.

Para obtener instrucciones sobre cómo iniciar la redirección de almacenamiento de Oracle ILOM Remote System Console Plus, consulte la *[Oracle ILOM Administrator's Guide for](http://www.oracle.com/pls/topic/lookup?ctx=E81115-01&id=IILCG) [Configuration and Maintenance Firmware Release 4.0.x](http://www.oracle.com/pls/topic/lookup?ctx=E81115-01&id=IILCG)*.

- 3. Vuelva a activar la redirección de minirraíz.
	- -> **set /SP/services/kvms/host\_storage\_device mode=miniroot**

## <span id="page-25-0"></span>**Aviso grave de error inesperado [cpu9]/ thread=c040064486cc0 de llamada de hipervisor en T (26138639)**

Si tiene una tarjeta PCIe Oracle Quad 10Gb/Dual 40Gb Ethernet Adapter u Oracle Quad Port 10GBase-T Adapter PCIe instalada en un sistema SPARC M8 o T8 con una VF asignada al dominio raíz, si se cierra el dominio raíz mediante la opción -f y, luego, se cierra el dominio de E/S mediante la opción -f , se genera un aviso grave en el dominio de E/S.

#### **Solución alternativa**

En estas circunstancias, evite usar la opción -f con el comando ldm stop.

#### **Recuperación**

Reinicie el dominio de E/S.

## <span id="page-25-1"></span>**Aviso grade de inicio de iSCSI vfs\_mountroot: cannot mount root debido a destino iSCSI lento (26178433)**

Este problema afecta a ambos servidores.

Es posible que el sistema operativo genere un aviso grave en la función vfs\_mountroot si el servidor se configura para iniciarse desde una unidad lógica (LUN) iSCSI mediante una red Ethernet o InfiniBand.

**Nota -** Los servidores SPARC M8-8 que ejecutan Oracle Solaris 11.3 SRU 24 y los servidores SPARC M7 que ejecutan Oracle Solaris 11.3 SRU19 a SRU 24 pueden experimentar este aviso grave de vfs\_mountroot.

Si se genera el aviso grave de vfs\_mountroot, la consola del sistema muestra una salida similar a la siguiente:

{0} ok **boot net** Boot device: /pci@300/pci@1/network@0 File and args: 1000 Mbps full duplex Link up 1000 Mbps full duplex Link up 1000 Mbps full duplex Link up SunOS Release 5.11 Version 11.3 64-bit Copyright (c) 1983, 2016, Oracle and/or its affiliates. All rights reserved. NOTICE: Configuring iSCSI boot session... NOTICE: iscsi connection(5) unable to connect to target iqn.1986-03.com.sun:02:118cb23b-920f-49ef-b7a1-b00767a60dfa, target address 192.168.1.1 NOTICE: iscsi connection(5) unable to connect to target iqn.1986-03.com.sun:02:118cb23b-920f-49ef-b7a1-b00767a60dfa, target address 192.168.1.1 WARNING: Failed to configure iSCSI boot session WARNING: Failed to get iscsi boot path

```
panic[cpu0]/thread=20012000: vfs_mountroot: cannot mount root
```
Por lo general, este aviso grave de vfs\_mountroot se muestra durante el proceso de inicio. Sin embargo, puede ocurrir un problema similar si el sistema ya se inició desde una unidad lógica iSCSI y esta deja de estar disponible de manera temporal. Por ejemplo, la unidad lógica iSCSI puede dejar de estar disponible debido a una congestión temporal o un failover de la red.

#### **Soluciones alternativas**

Por lo general, este problema de aviso grave de vfs\_mountroot se debe a un dispositivo de destino iSCSI lento o a una conexión de red lenta. Sin embargo, Solaris 11.3 SRU 24 es más vulnerable a este problema debido a las diferencias de tiempo en el módulo de núcleo del iniciador iSCSI. Si el dispositivo de destino iSCSI lento o la conexión de red son lentos, pruebe una de las siguientes soluciones alternativas para iniciar el servidor.

Determine cuál es la solución alternativa adecuada para la configuración de servidor:

- Si el servidor tiene un solo entorno de inicio, consulte ["Aplicación de solución alternativa](#page-27-0)" [en entorno de inicio instalado" \[28\].](#page-27-0)
- Si acaba de instalar el SO Solaris en el servidor, consulte ["Aplicación de solución](#page-28-0) [alternativa a una instalación nueva del SO Oracle Solaris" \[29\]](#page-28-0).
- Si el servidor SPARC M7 tiene entornos de inicio para Solaris 11.3 anteriores a SRU 19.5, consulte "Selección de un entorno de inicio anterior a Oracle Solaris 11.3 SRU 19.5".

### <span id="page-27-0"></span>**Aplicación de solución alternativa en entorno de inicio instalado**

La versión mínima de Oracle Solaris OS 11.3 que se admite en los servidores SPARC T8 y SPARC M8 es Oracle Solaris 11.3 SRU 24. Estos servidores no pueden tener entornos de inicio de versiones anteriores de Oracle Solaris 11.3. Para aplicar la solución alternativa al entorno de inicio instalado, siga estos pasos.

1. Inicie un DVD de instalación de Oracle Solaris 11.3.

Utilice la opción -s con el comando boot. De lo contrario, deberá cerrar el programa de instalación.

{0} **ok boot rcdrom -s**

2. Una vez que el servidor se haya iniciado, configure las interfaces de red y compruebe que el servidor pueda acceder a la dirección IP del destino iSCSI.

```
# ping 192.168.1.1
192.168.1.1 is alive
```
3. Configure el método de detección SendTargets de iSCSI proporcionando la dirección de detección del destino iSCSI que se usó para el inicio de iSCSI.

```
# iscsiadm add discovery-address 192.168.1.1
```
- # **iscsiadm modify discovery -t enable**
- 4. Compruebe que la unidad lógica de inicio iSCSI se muestre en la salida del comando **format**.

# **format**

- 1. c0t5000CCA02D104088d0 <HGST-H101812SFSUN1.2T-A770-1.09TB> /scsi\_vhci/disk@g5000cca02d104088 /dev/chassis/SYS/DBP/HDD0/disk
- 2. c0t5000CCA02D1032D8d0 <HGST-H101812SFSUN1.2T-A770-1.09TB> solaris /scsi\_vhci/disk@g5000cca02d1032d8 /dev/chassis/SYS/DBP/HDD1/disk
- 3. c0t5000CCA02D102FF8d0 <SUN1.2T cyl 48638 alt 2 hd 255 sec 189> /scsi\_vhci/disk@g5000cca02d102ff8
	- /dev/chassis/SYS/DBP/HDD2/disk
- 4. c0t5000CCA02D103B20d0 <HGST-H101812SFSUN1.2T-A770-1.09TB> solaris /scsi\_vhci/disk@g5000cca02d103b20 /dev/chassis/SYS/DBP/HDD3/disk
- 5. c0t60000000000000000000000000009999d0 <SUN-COMSTAR-1.0-60.00GB> /scsi\_vhci/ssd@g60000000000000000000000000009999 Specify disk (enter its number): **5** selecting c0t60000000000000000000000000009999d0

[disk formatted]

5. Importe la agrupación raíz y especifique un punto de montaje alternativo.

# **zpool import -R /a -d /dev/dsk/c0t60000000000000000000000000009999d0s0 rpool**

6. Verifique que iscsi-rpool se haya importado correctamente.

# **zpool list** NAME SIZE ALLOC FREE CAP DEDUP HEALTH ALTROOT rpool 59.5G 48.9G 10.6G 82% 1.00x ONLINE /a

7. Muestre los entornos de inicio en la rpool importada.

```
# beadm list
be_find_current_be: failed to find current BE name
be_find_current_be: failed to find current BE name
BE Flags Mountpoint Space Policy Created 
-- ----- ---------- ----- ------ ------- 
S11.3-SRU18.6 - - 32.82M static 2027-07-03 13:57 
S11.3-SRU22.3 R - 6.42G static 2027-07-03 14:03 
solaris - - 99.75M static 2027-07-03 13:40
```
8. Cree un punto de montaje temporal y monte el entorno de inicio seleccionado.

```
# mkdir /a/mnt
# zfs mount -o mountpoint=/a/mnt/ rpool/ROOT/S11.3-SRU22.3
```
9. Aplique la solución alternativa.

```
# echo "set iscsi:iscsi_conn_first_login_max=20" >> /a/mnt/etc/system
# echo "set iscsi:iscsi_conn_first_interval_max=10" >> /a/mnt/etc/system
```
10. Actualice el archivo de inicio en el entorno de inicio montado para activar la solución alternativa durante el reinicio siguiente.

# **bootadm update-archive -v -R /a/mnt**

11. Reinicie el sistema e inicie desde el dispositivo de inicio iSCSI.

```
# shutdown -y -i0 -g0
{0} ok boot net
```
### <span id="page-28-0"></span>**Aplicación de solución alternativa a una instalación nueva del SO Oracle Solaris**

Para aplicar la solución alternativa a un entorno de inicio recién instalado, siga estos pasos.

1. Repita la instalación, pero cierre el programa de instalación un momento antes de que se reinicie el sistema.

 Installation Complete The installation of Oracle Solaris has completed successfully.

```
Reboot to start the newly installed software or Quit if you wish to
perform additional tasks before rebooting.
The installation log is available at /system/volatile/install_log. After
reboot it can be found at /var/log/install/install_log.
Esc-4_View Log Esc-7_Halt Esc-8_Reboot Esc-9_Quit
```
2. Pulse la secuencia de teclas Esc-9 para cerrar el programa de instalación y, luego, pulse 3 para ingresar al shell.

Welcome to the Oracle Solaris installation menu

- 1 Install Oracle Solaris
- 2 Install Additional Drivers
- 3 Shell
- 4 Terminal type (currently xterm)
- 5 Reboot
- Please enter a number [1]:**3**
- 3. Muestre los entornos de inicio.

```
# beadm list
be_find_current_be: failed to find current BE name
be_find_current_be: failed to find current BE name
BE Flags Mountpoint Space Policy Created 
-- ----- ---------- ----- ------ ------- 
solaris R - 2.29G static 2027-07-04 14:46
```
- 4. Monte el entorno de inicio recién instalado.
	- # **beadm mount solaris /a**
- 5. Aplique la solución alternativa.
	- # **echo "set iscsi:iscsi\_conn\_first\_login\_max=20" >> /a/etc/system**
	- # **echo "set iscsi:iscsi\_conn\_first\_interval\_max=10" >> /a/etc/system**
- 6. Actualice el archivo de inicio en el entorno de inicio montado para activar la solución alternativa durante el reinicio siguiente.

# **bootadm update-archive -v -R /a**

- 7. Aplique la solución alternativa.
	- # **echo "set iscsi:iscsi\_conn\_first\_login\_max=20" >> /etc/system**
	- # **echo "set iscsi:iscsi\_conn\_first\_interval\_max=10" >> /etc/system**
- 8. Desmonte el entorno de inicio y reinicie el sistema.
	- # **beadm umount solaris**
	- # **reboot**

### **Selección de un entorno de inicio anterior a Oracle Solaris 11.3 SRU 19.5**

Los servidores SPARC T8 y SPARC M8-8 nunca tendrán entornos de inicio de versiones de Oracle Solaris 11.3 anteriores a SRU 24. Si tiene un servidor SPARC M7 con entornos de inicio anteriores, siga estos pasos para iniciar un entorno de inicio anterior a Oracle Solaris 11.3 SRU 19.5 a fin de aplicar la solución alternativa al entorno de inicio de SO Oracle Solaris afectado por este problema de aviso grave de vfs\_mountroot.

1. Seleccione un entorno de inicio anterior a S11.3 SRU 19.5.

```
{0} ok boot net -L
Boot device: /pci@300/pci@1/network@0 File and args: -L
1000 Mbps full duplex Link up
1000 Mbps full duplex Link up
1000 Mbps full duplex Link up
1 Oracle Solaris 11.3 SPARC
2 S11.3-SRU18.6
3 S11.3-SRU22.3
Select environment to boot: [ 1 - 3 ]: 2
```

```
To boot the selected entry, invoke:
boot [<root-device>] -Z rpool/ROOT/S11.3-SRU18.6
```
Program terminated

2. Seleccione e inicie un entorno de inicio anterior a Oracle Solaris 11.3 SRU 19.5.

{0} ok **boot net -Z rpool/ROOT/S11.3-SRU18.6**

3. Muestre los entornos de inicio existentes.

# **beadm list** BE Flags Mountpoint Space Policy Created -- ----- ---------- ----- ------ ------- S11.3-SRU18.6 N / 33.32M static 2027-07-03 15:57 S11.3-SRU22.3 R - 6.40G static 2027-07-03 16:03 solaris - - 99.75M static 2027-07-03 15:40

4. Monte el entorno de inicio donde se generó el aviso grave.

# **beadm mount S11.3-SRU22.3 /mnt**

5. Aplique la solución alternativa.

```
# echo "set iscsi:iscsi_conn_first_login_max=20" >> /mnt/etc/system
# echo "set iscsi:iscsi_conn_first_interval_max=10" >> /mnt/etc/system
```
6. Actualice el archivo de inicio en el entorno de inicio montado para activar la solución alternativa durante el reinicio siguiente.

- # **bootadm update-archive -v -R /mnt**
- 7. Desmonte el entorno de inicio.

# **beadm umount S11.3-SRU22.3**

8. Reinicie el servidor en el nuevo entorno de inicio.

## <span id="page-31-0"></span>**XGBE no se ajusta al máximo nivel de velocidad y ancho de banda indicado (26526760)**

En circunstancias excepcionales, cuando se enciende el sistema por primera vez, es posible que el enlace de PCI-Express (PCIE) al dispositivo Ethernet incorporado se ajuste a una velocidad inferior a la óptima. Esto no provoca la pérdida de la conectividad ni del servicio, pero puede causar la pérdida de rendimiento o de ancho de banda de red. Este problema se produce solamente cuando se aplica alimentación de CA al chasis. Si los enlaces muestran la velocidad correcta, la mantendrán mientras se aplique alimentación de CA.

#### **Identificación de la condición de error**

Para solucionar este problema, debe determinar si la red incorporada no se ajustó al máximo de su capacidad y debe volver a ajustar todos los enlaces que no funcionen a su máximo potencial. Use uno de los siguientes métodos para identificar si esta condición de error está presente en el sistema; ambos métodos se pueden ejecutar desde Solaris, en el dominio de control.

#### **Opción 1: Log de fallo de FMA**

Solamente si se ejecutaron las pruebas automáticas de encendido (POST) durante el inicio, habrá fallos registrados en el log de FMA sobre los enlaces degradados.

1. Visualice una lista de los fallos diagnosticados.

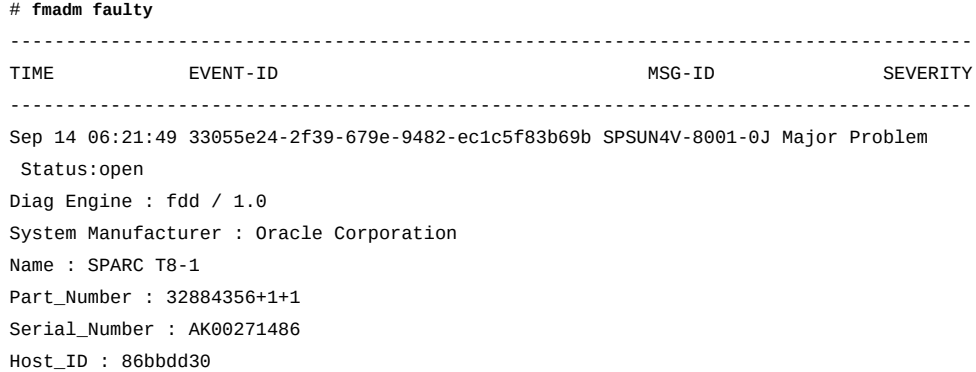

```
----------------------------------------
Suspect 1 of 1 : Problem class : fault.io.pciex.bus-linkerr-deg
Certainty : 100%
Affects : location:////SYS/MB/NET2
Status : faulted but still in service
FRU Status : faulty
Location : "/SYS/MB"
...
Resource Location : "/SYS/MB/NET2"
```
- 2. Busque los fallos que tengan la "clase de problema" establecida en "fault.io.pciex.buslinkerr-deg" en cualquiera de estas ubicaciones. En el ejemplo anterior, se muestra el fallo en /SYS/MB/NET2.
	- /SYS/MB/NET0
	- /SYS/MB/NET1
	- /SYS/MB/NET2
	- /SYS/MB/NET3
	- /SYS/MB/IOH/IOS2/RP0/PCIE\_LINK

Si ve fault.io.pciex.bus-linkerr-deg en cualquiera de estas ubicaciones, el enlace PCI-E de la red incorporada no se ajustó al máximo de su potencial.

3. Registre el valor indicado en EVENT-ID para cada fallo fault.io.pciex.bus-linkerr-deg. Usará los valores de EVENT-ID posteriormente para eliminar los fallos.

En el ejemplo anterior, el valor es 33055e24-2f39-679e-9482-ec1c5f83b69b.

#### **Opción 2: Comando prtdiag(1M)**

Si inició sesión en el dominio principal, puede usar el comando prtdiag(1M) desde Solaris, ya sea que se haya activado POST o no.

- 1. En el dominio de control de Solaris, visualice la velocidad y el ancho de banda de PCI-E del dispositivo Ethernet incorporado. En este caso, los nombres de los puertos de red del dispositivo Ethernet incorporado son /SYS/MB/XGBE, /SYS/MB/NET1, /SYS/MB/NET2 y /SYS/MB/ NET3.
- 2. # **prtdiag**

```
System Configuration: Oracle Corporation sun4v SPARC T8-1 Memory size: 243200 Slot
                                           … Cur Speed/Width...
/SYS/MB/XGBE PCIE network-pciex8086,1589 8.0GT/x8 8.0GT/x8 /pci@300/pci@1/network@0
/SYS/MB/NET1 PCIE network-pciex8086,1589 8.0GT/x8 8.0GT/x8 /pci@300/pci@1/network@0,1
/SYS/MB/NET2 PCIE network-pciex8086,1589 8.0GT/x8 8.0GT/x8 /pci@300/pci@1/network@0,2
/SYS/MB/NET3 PCIE network-pciex8086,1589 8.0GT/x8 8.0GT/x8
```
#### **Reajuste de enlaces no optimizados**

Si cualquiera de los métodos anteriores indica que el enlace no se ajustó con una configuración óptima, vuelva a ajustarlo de la siguiente manera.

- 1. Detenga todos los invitados en el chasis.
- 2. Apague el host.
- 3. Desconecte la alimentación de CA del chasis por algunos segundos.
- 4. Corrija el fallo mediante el comando fmadm repair UUID\_con\_fallo y el valor de EVENT-ID que registró para el UUID.

En el ejemplo anterior, el valor de EVENT-ID para /SYS/MB/NET2 era 33055e24-2f39-679e-9482-ec1c5f83b69b. En este caso, el fallo se debe eliminar de la siguiente manera:

# **fmadm repair 33055e24-2f39-679e-9482-ec1c5f83b69b**

## <span id="page-33-0"></span>**Algunas propiedades de /HOST0/SP/powermgmt/ budget no se restauran mediante SP/config restore (26573130)**

Cuando se restaura una copia de seguridad de la configuración, las propiedades de /HOST0/SP/ powermgmt/budget no se restauran correctamente y, en cambio, conservan los valores anteriores, que no coinciden con los de la copia de seguridad restaurada.

#### **Recuperación**

Actualice la configuración de /HOST0/SP/powermgmt/budget manualmente mediante la CLI o la interfaz web, de la siguiente manera:

```
→ cd /HOST0/SP/powermgmt/budget
  /HOST0/SP/powermgmt/budget 
→ show
  /HOST0/SP/powermgmt/budget 
     Targets: 
     Properties: 
         activation_state = disabled 
         status = ok 
         powerlimit = 2224 (watts) 
         timelimit = default (30 seconds) 
         violation_actions = none 
         ...
```
Verifique y actualice los valores de activation\_state, powerlimit, timelimit y violation\_actions, y luego realice una copia de seguridad de la configuración para guardar los cambios.

### <span id="page-34-0"></span>**El proceso de apagado y encendido posterior a fwupdate no funciona en T8 (26613165)**

En los sistemas que ejecutan Oracle Solaris 11.3 SRU 23 y SRU 24, el host no puede realizar automáticamente el apagado y encendido, como lo requieren algunas actualizaciones de firmware.

#### **Solución alternativa**

Si se requiere un apagado y encendido para la actualización de firmware, deberá apagar y encender el host manualmente para finalizar la actualización. Para obtener más información, consulte 26613165 en "Problemas conocidos de fwupdate", en las Notas de la versión de Oracle Hardware Management Pack para Oracle Solaris 11.3: [http://docs.oracle.com/cd/E64576\\_01/](http://docs.oracle.com/cd/E64576_01/index.html) [index.html](http://docs.oracle.com/cd/E64576_01/index.html).

### <span id="page-34-1"></span>**El dominio de E/S ldgX no se puede modificar al reiniciar el host (26191129)**

La variable pci-probe-policy solo se debe usar en sistemas de ingeniería de Oracle SuperCluster para especificar cómo se lleva a cabo el sondeo de dispositivos PCIe. Para los sistemas que no son SuperCluster, el valor de esta propiedad no se debe modificar. Si se modificó el valor de esta variable, es posible que el sistema tenga un comportamiento desconocido.

#### **Solución alternativa**

No hay una solución alternativa para este error. No modifique la variable pci-probe-policy en sistemas que no sean SuperCluster.

## <span id="page-34-2"></span>**Los dispositivos CMP se desactivan inmediatamente después de que se desactiva la CMU principal (26586749)**

Como se muestra en el ejemplo siguiente, si se configura la propiedad requested\_config\_state en disabled para un componente encendido (por ejemplo, una CMIOU), la configuración current\_config\_state para sus componentes secundarios (por ejemplo, CMP de la CMIOU) aparecerá inmediatamente como desactivada, a pesar de que el componente principal y

los componentes secundarios no se deben desactivar hasta el siguiente ciclo de apagado y encendido del host.

```
-> set /SYS/CMU5 requested_config_state=Disabled 
show /SYS/CMU5
         requested_config_state = Disabled
         current_config_state = Enabled
show /SYS/CMU5/CMP0
         requested_config_state = Disabled
         current_config_state = Disabled
         disable_reason = Parent resource disabled
```
#### **Recuperación**

Este es un mensaje de error inofensivo y se puede omitir.

## <span id="page-35-0"></span>**Se muestra un fallo de información de enlace al pulsar el botón ATTN y la tarjeta PCIE luego muestra el estado UNK (26620735)**

Después de insertar un adaptador de NIC y pulsar el botón ATTN para configurar el adaptador, si pulsa el botón ATTN demasiado pronto después de que el LED deja de titilar, es posible que vea los siguientes errores en los logs del sistema:

rcm\_daemon[]: NET: usage (*device-path*) get link information failure.

En este caso, se producirá un fallo en la operación y el LED permanecerá encendido para indicar que el adaptador continúa encendido y no se puede extraer.

#### **Recuperación**

Espere un minuto y, luego, pulse el botón ATTN nuevamente para permitir la extracción del adaptador.

#### **Solución alternativa**

Si las tarjetas PCIE presentan el estado UNK (desconocido), puede realizar un reinicio como solución alternativa para que el sistema reconozca las tarjetas.

## <span id="page-35-1"></span>**Aviso grave "WAIT\_MBOX\_DONE() timeout" al ejecutar pruebas de estrés de CPU/memoria en una zona de núcleo (26628809)**

En algunas configuraciones, por ejemplo, al crear una zona de núcleo con más de 128 vCPU dedicadas, es posible que las operaciones con uso intensivo de la memoria dentro de la zona de núcleo generen un aviso grave.

#### **Recuperación**

Al ejecutar cargas de trabajo con uso intensivo de CPU/memoria, si recibe un aviso grave de la zona de núcleo con WAIT\_MBOX\_DONE() timeout en la cadena del mensaje, reduzca la cantidad de vCPU dedicadas a menos de 128. Por ejemplo, ejecute el siguiente comando para configurar la cantidad de vCPU dedicadas en la configuración de la zona:

# **zonecfg -z <***your\_zone***> "select dedicated-cpu;set ncpus=<***less\_than\_128***>;end"**

De manera alternativa, si desea usar una cantidad de CPU virtuales mayor que 128, puede usar CPU virtuales en lugar de vCPU dedicadas ejecutando los siguientes comandos:

# **zonecfg -z <***your\_zone***> "remove dedicated-cpu"** # **zonecfg -z <***your\_zone***> "add virtual-cpu; set ncpus=<***alternate\_value***>;end"**

### <span id="page-36-0"></span>**Aviso grave de nodo "Unable to acquire quorum device" en cluster de dominio invitado de LDom de tres nodos (26732562)**

En las siguientes configuraciones, es posible que un nodo de Oracle Solaris Cluster genere un aviso grave cuando se reinicia un miembro del cluster.

- El cluster está compuesto por tres invitados Oracle VM Server 3.5 o más.
- El dispositivo de quórum del cluster (como se describe en *Oracle Solaris Cluster 4.3 Concepts Guide* [Guía de conceptos de Oracle Solaris Cluster 4.3], capítulo 2, "Key Concepts" [Conceptos clave]) es un disco virtual cuyo almacenamiento físico lo proporcionan dispositivos de almacenamiento de canal de fibra de SAN.
- El reinicio de un miembro del cluster dispara un aviso grave en otro nodo, con el siguiente mensaje:

panic[cpu28]/thread=c0400b4cb2640: CMM: Unable to acquire the quorum device. 2017-07-10/00:44:16 ereport.cpu.generic-sparc.l3data-return@/SYS

#### **Solución alternativa**

Ajuste "qd\_acquisition\_timer" en 90, como se describe en *Guía de instalación del software de Oracle Solaris Cluster 4.3*, capítulo 3, "Cómo configurar dispositivos del quórum". Consulte la subsección "Dispositivo de quórum inalcanzable" para obtener información acerca del ajuste de "gd\_acquisition\_timer".

## <span id="page-37-0"></span>**Error "Failed to write to Admin Rx Queue Regs" ante estrés de reinicio de dominio de E/S de versaboot (26768250)**

Si un dominio invitado en un servidor SPARC M8 o T8 almacena su SO en un dispositivo de almacenamiento remoto, al reiniciar el dominio invitado, el SO se carga desde el dispositivo de almacenamiento en la memoria del sistema mediante la red usando el protocolo iSCSI y FCode. Es posible que los reinicios repetidos siguientes del dominio invitado produzcan el siguiente error en la consola, después del cual se genera un fallo en el reinicio y el dominio invitado (dominio de E/S) se bloquea:

Failed to write to Admin Rx Queue Regs ERROR: Last Trap: Fast Data Access MMU Miss ERROR: Last Trap: Fast Data Access MMU Miss ...

#### **Recuperación**

Recupere el dominio invitado bloqueado ejecutando la siguiente secuencia de comandos de LDom desde el dominio principal (de control):

**ldm stop -f** *IO domain* **ldm unbind** *IO domain* **ldm set-var pci-probe-policy=required** *IO domain* **ldm rm-io ldm bind** *IO domain* **ldm start** *IO domain*